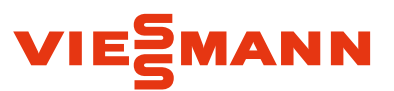

## Förder- und Antragsleitfaden für Vitovalor PT2 Schritt für Schritt Anleitung für alle einzureichenden Anträge

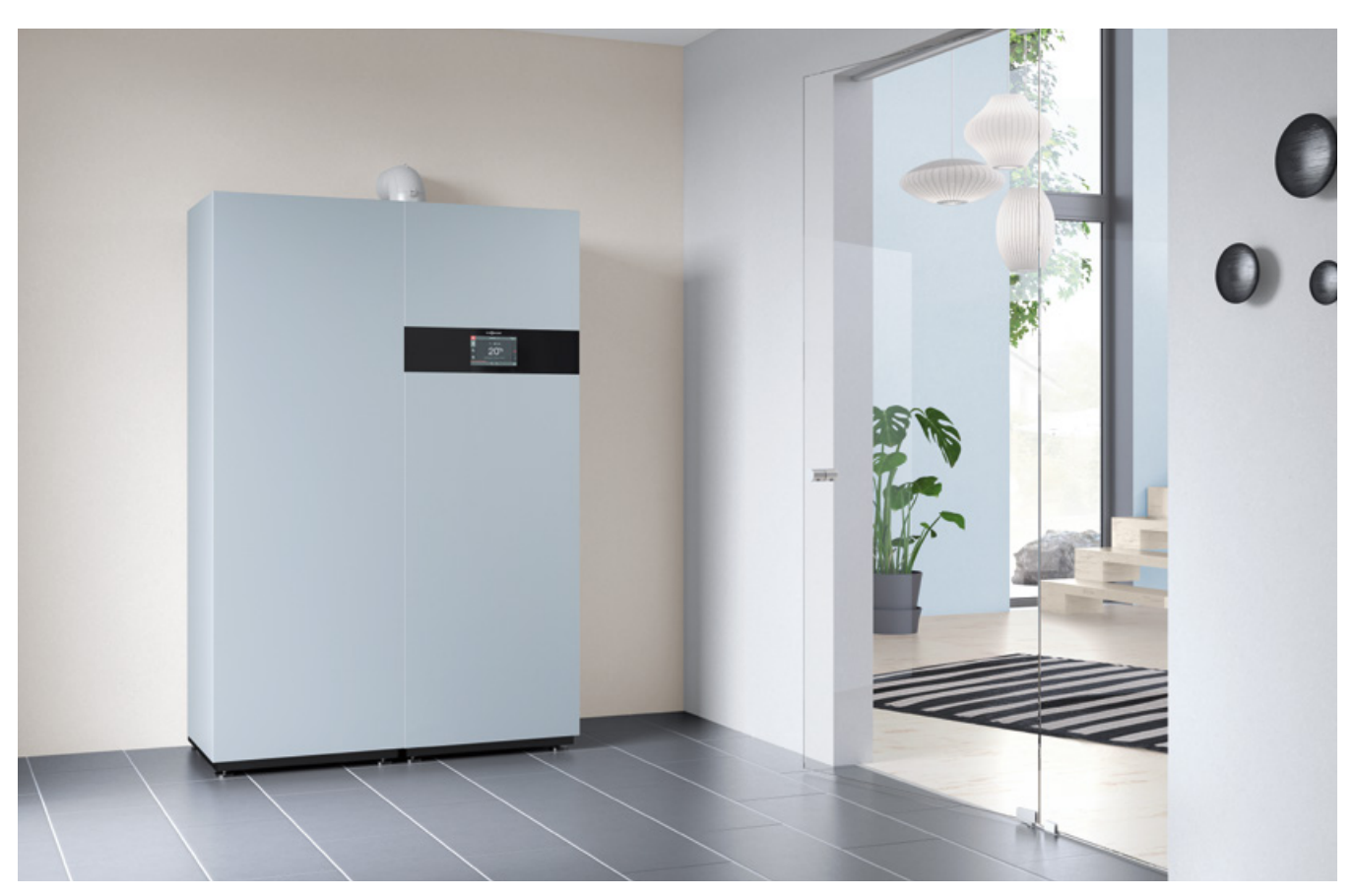

Vitovalor PT2

Mit Hilfe dieses Leitfadens können alle erforderlichen Anträge für die Zulassung und Förderung eines Vitovalor PT2 erstellt werden.

- **1. Anträge vor Inbetriebnahme**
	- Anträge an den Stromnetzbetreiber
- **2. Anträge nach Inbetriebnahme**
	- Anträge an den Stromnetzbetreiber
	- Anzeige an das BAFA
	- Registrierung im Marktstammdatenregister (MaStR)

#### **3. Jährlich einzureichende Anträge**

- Meldung an den Stromnetzbetreiber
- **n** Energiesteuerrückerstattung
- **4. Länderförderungen**

### **Hinweise Inhalt:**

Sollte dieses Dokument als Printversion vorliegen, finden Sie alle Links unter: [www.viessmann.de](http://www.viessmann.de)

- $\rightarrow$  Produktfinder
- **→ Wohngebäude**
- → Kraft-Wärme-Kopplung
- **→ Mikro-KWK auf** Brennstoffzellenbasis
- **→** Förder und Antragsleitfaden

### Förderservice – Die attraktive Lösung für Förderprogramme

#### **Mit dem Förderservice steht Ihnen eine Unterstützung zur Verfügung, die Ihnen viel Zeit spart und beim Kunden große Wettbewerbsvorteile einbringt.**

Wir kümmern uns um den teils mühsamen Prozess der konkreten Fördermittelbeantragung und erleichtern Ihrem Kunden somit die Modernisierungsentscheidung.

Die Förderservice-Anwendung ist einfach und ohne spezielle Kenntnisse zu bedienen, die Ergebnisse sind immer top-aktuell und Sie haben keinen zeitlichen Aufwand für die Recherche.

Der 3-stufige Service ist eine webbasierte Anwendung, in der Sie Projekte anlegen und an die Mitarbeiter des Förderservices absenden können. Die Eingabe erfolgt einfach und schnell am PC, Laptop oder iPad mittels Multiple Choice-Verfahren. Online-Hinweise zu den Eingabefeldern und Plausibilitätsprüfungen verhindern anfängliche Fehler. Ist Ihre Anfrage bearbeitet, erhalten Sie die fertigen Dokumente zugesandt. Sie können jederzeit auch von unterwegs auf angelegte Projekte und Dokumente zugreifen. Dafür loggen Sie sich nur mit Benutzername und Passwort in den eigens für Sie angelegten Account ein.

#### **Stufe 1 Fördermittel-Check:**

Rufen Sie innerhalb von nur 15 Minuten einen Fördermittel-Check der verfügbaren Förderangebote ab.

#### **Stufe 2 Förderinfo-Service: (kostenpflichtig)**

Ist der Kunde konkret an Förderungen interessiert? Weder Sie noch der Kunde müssen sich um die Recherche der möglichen Zuschüsse kümmern. Der Förderinfo-Service beinhaltet die präzise, auf Ihren Kunden und sein Projekt zugeschnittene Recherche und Prüfung der Fördermittel sowie die Ermittlung der konkreten Zuschusshöhe. Den Förderinfo-Service können Sie einfach und schnell anhand der bereits eingegebenen Daten online anfordern und nach 1 bis 3 Tagen als pdf-Dokument abrufen. Auf Basis der detaillierten Ausarbeitung können Sie Ihrem Kunden die bestmögliche Förderung für seine Maßnahmen präsentieren.

#### **Stufe 3 Förderantrag-Service: (kostenpflichtig)**

Der Förderantrag-Service liefert die fertig ausgefüllten Förderanträge. Ihr Kunde muss die Unterlagen nur noch um wenige Daten ergänzen, unterschreiben und abschicken. Wenn erforderlich, werden auch KfW-Nachweis-Service und ggf. notwendige Sachverständigen-Bestätigungen ausgestellt.

### **Hotline:**

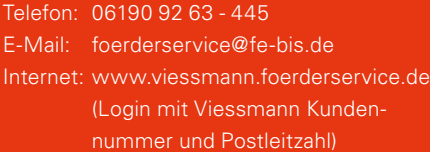

### 1. Vor der Inbetriebnahme – Anträge an den Stromnetzbetreiber

### Ablauf vor Inbetriebnahme der KWK-Anlage

Der Anlagenerrichter ist verpflichtet vor der Inbetriebnahme der KWK-Anlage die unten genannten Anträge an den örtlichen Stromnetzbetreiber zu stellen. Die Anträge sind konform der aktuellen VDE AR-N 4105 und sind bundesweit gültig. Der KWK-Zuschlag für den produzierten Strom wird vom Stromnetzbetreiber abgerechnet.

#### **Ablauf:**

- ["Formulare vor Inbetriebnahme"](https://www.viessmann.de/content/dam/vi-brands/DE/PDF/Weitere/Vitovalor_PT2_Formulare_vor_Inbetriebnahme.pdf/_jcr_content/renditions/original.media_file.download_attachment.file/Vitovalor_PT2_Formulare_vor_Inbetriebnahme.pdf) herunterladen und ausdrucken
- **Mit Hilfe nachfolgender Beschreibung** ausfüllen
- An Stromnetzbetreiber schicken
- Weitere ["Formulare nach Inbetriebnahme"](https://www.viessmann.de/content/dam/vi-brands/DE/PDF/Weitere/Vitovalor_PT2_Formulare_nach_Inbetriebnahme.pdf/_jcr_content/renditions/original.media_file.download_attachment.file/Vitovalor_PT2_Formulare_nach_Inbetriebnahme.pdf) nach gleicher Vorgehensweise

Hier finden Sie das ["Zähler-Prüfzertifikat"](https://www.viessmann.de/content/dam/vi-brands/DE/PDF/Weitere/Bauartpruefzertifikat_fuer_internen_Zaehler_CH-MI003-09010-02MODUL_B_ALD.pdf/_jcr_content/renditions/original./Bauartpruefzertifikat_fuer_internen_Zaehler_CH-MI003-09010-02MODUL_B_ALD.pdf) für Energieversorgungsunternehmen (EVU).

### **Ausfüllhilfe Formular G1**

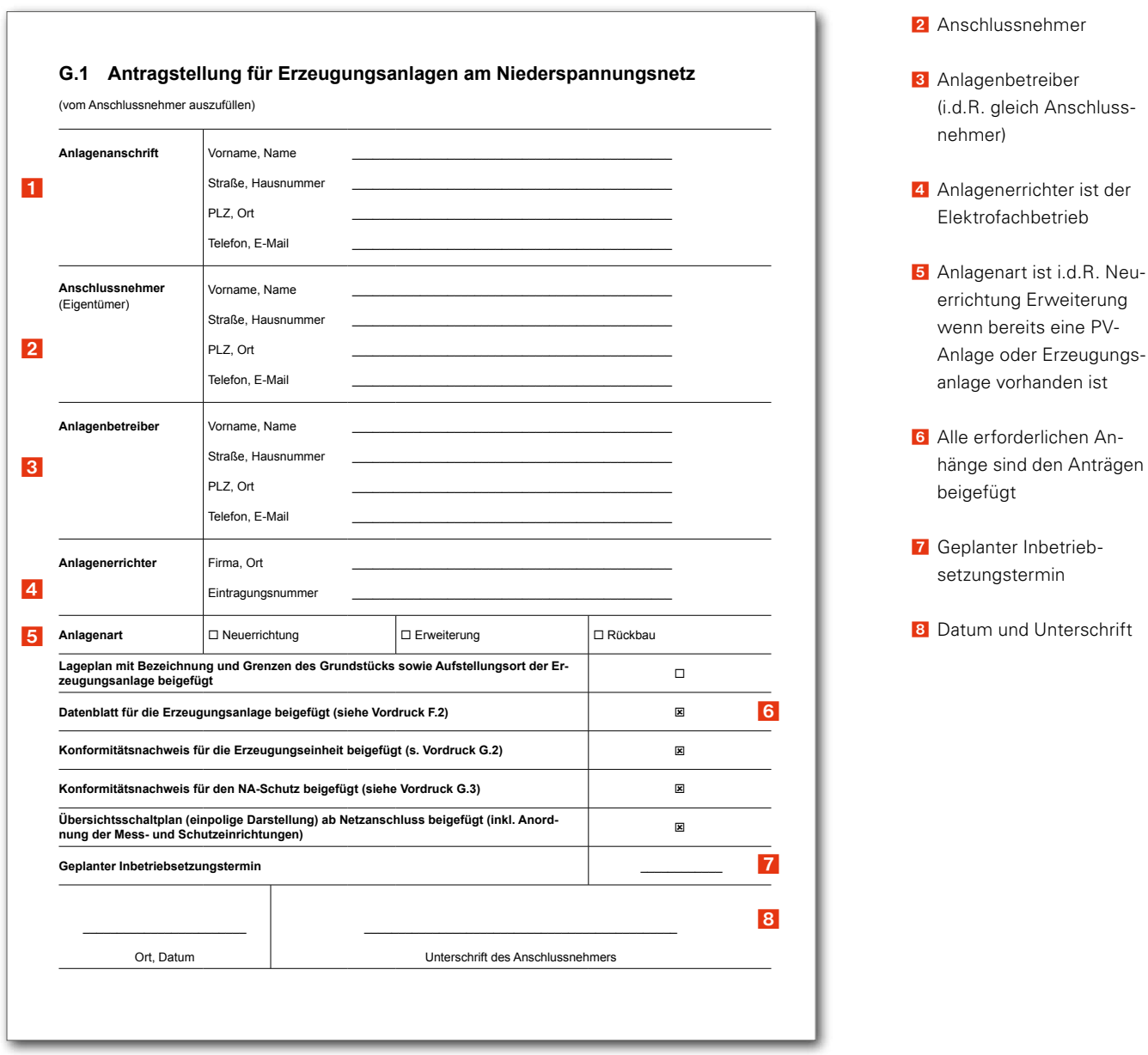

1 Anlagenanschrift

### **Ausfüllhilfe Formular F2**

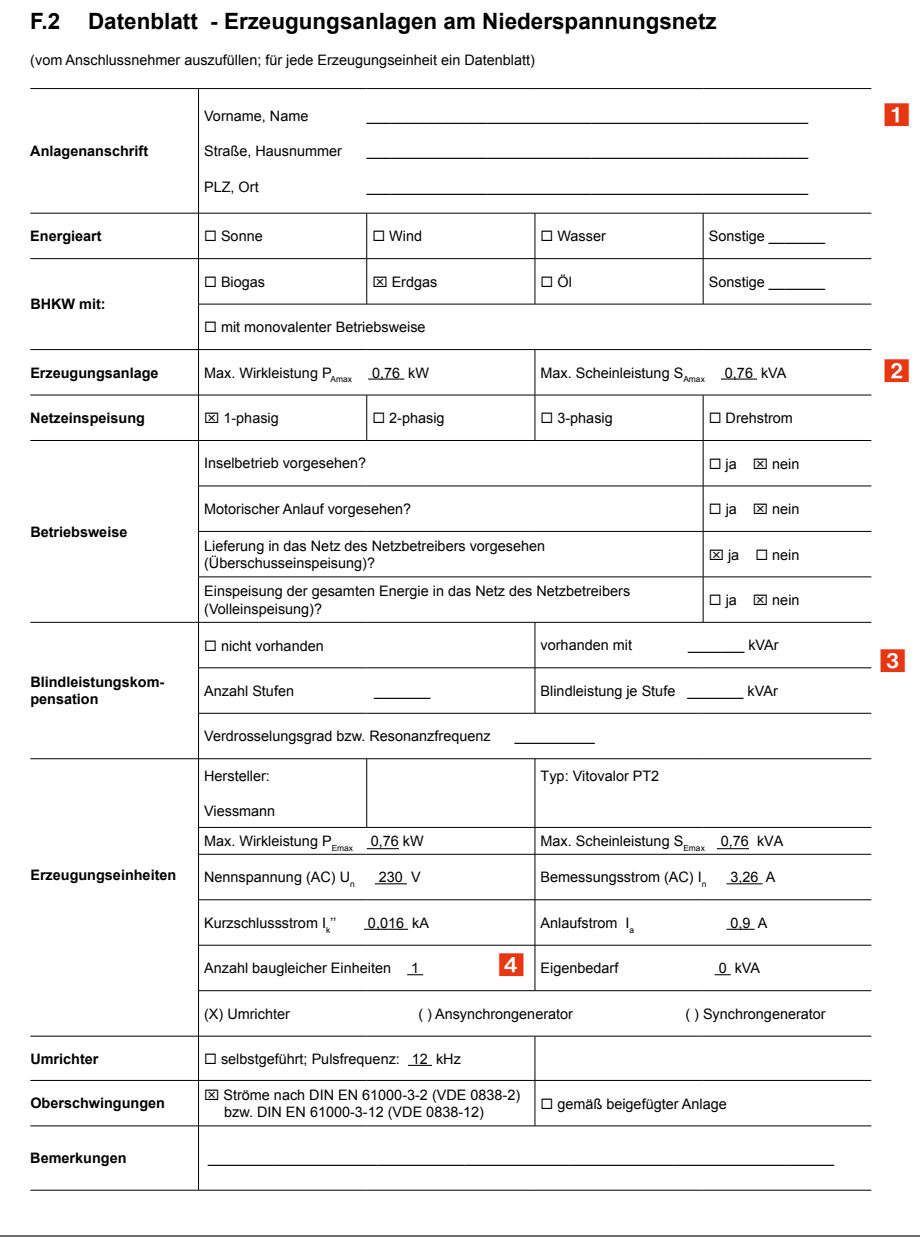

#### 1 Anlagenanschrift

- **2** Summe der max. Wirkleistungen aller Erzeugungseinheiten
- 3 Blindleistungskompensation ist nur auszufüllen wenn eine Kompensationsanlage vorhanden ist (i.d.R. nur bei größeren Industriebetrieben), sonst Kreuz bei "nicht vorhanden"
- 4 Anzahl der Vitovalor PT2 angeben (i.d.R. nur ein Gerät)

#### **Formulare G2, G3 und Schemaplan**

5459 279 2/2014

Die Anhänge sind bereits komplett vorausgefüllt und können so an den Netzbetreiber weitergeleitet werden. Der Schemaplan muss ggf. vom Elektrofachbetrieb an die örtlichen Gegebenheiten angepasst werden.

### 1. Vor der Inbetriebnahme – Interner Stromzähler

#### **Optionen für die Stromabrechnung mit dem Stromnetzbetreiber**

Nach §14 des KWKG 2016 kann der Betreiber von KWK-Anlagen entscheiden, ob er die Abrechnung der erzeugten Strommenge selbst, durch den Energieversorger oder durch einen unabhängigen Dritten abwickeln lässt. Da derjenige, der die Abrechnung vornimmt, aber die Anforderungen des Energiewirtschaftsgesetztes erfüllen muss, kann der Energieversorger darauf bestehen, dass hier ein Messstellenbetreiber vonnöten ist. Hierdurch kann dann die Abrechnung nicht mehr durch den Anlagenbetreiber erfolgen.

#### **Der Anlagenbetreiber hat folgende zwei Möglichkeiten**

- 1. Es besteht die Möglichkeit der pauschalen Auszahlung des KWK-Zuschusses. Hierbei bekommen Sie für 60000 Betriebsstunden der Anlage eine pauschale Vergütung von 4,00 cent/kWh produzierten Strom.
- 2. Es wird ein zusätzlicher Nettostromzähler vom Stromnetzbetreiber am zentralen Zählerplatz installiert. Der zuständige Netzbetreiber liest den Zähler ab und überwacht die Eichfristen, wodurch sich für Sie der Aufwand reduziert. Hierbei wird unterschieden, ob der Strom im eigenen Haus verbraucht wurde oder ins öffentliche Netz eingespeist wird. Für selbst verbrauchten Strom erhält man einen Vergütung von 4,00 cent/kWh, für in das öffentliche Netz eingespeisten Strom 8,00 cent/kWh.

Beide Varianten haben unterschiedliche Vor- und Nachteile. Aus diesem Grund muss individuell geprüft werden, welches die beste Variante ist.

### **Hinweis**

Bei Vitovalor muss der Nettostromzähler die interne Heizkreispumpe nicht mitzählen. Nach KWK-Gesetz wird die Pumpe nicht als interner Verbraucher angesehen, sondern der Wärmeverteilung im Gebäude zugerechnet. Die Fördersumme ist höher und es ist kein separater Stromanschluss nötig.

## 2. Nach der Inbetriebnahme – Anträge an den Stromnetzbetreiber

### **Ausfüllhilfe Formular F1 (sollte vom Elektrofachbetrieb ausgefüllt werden)**

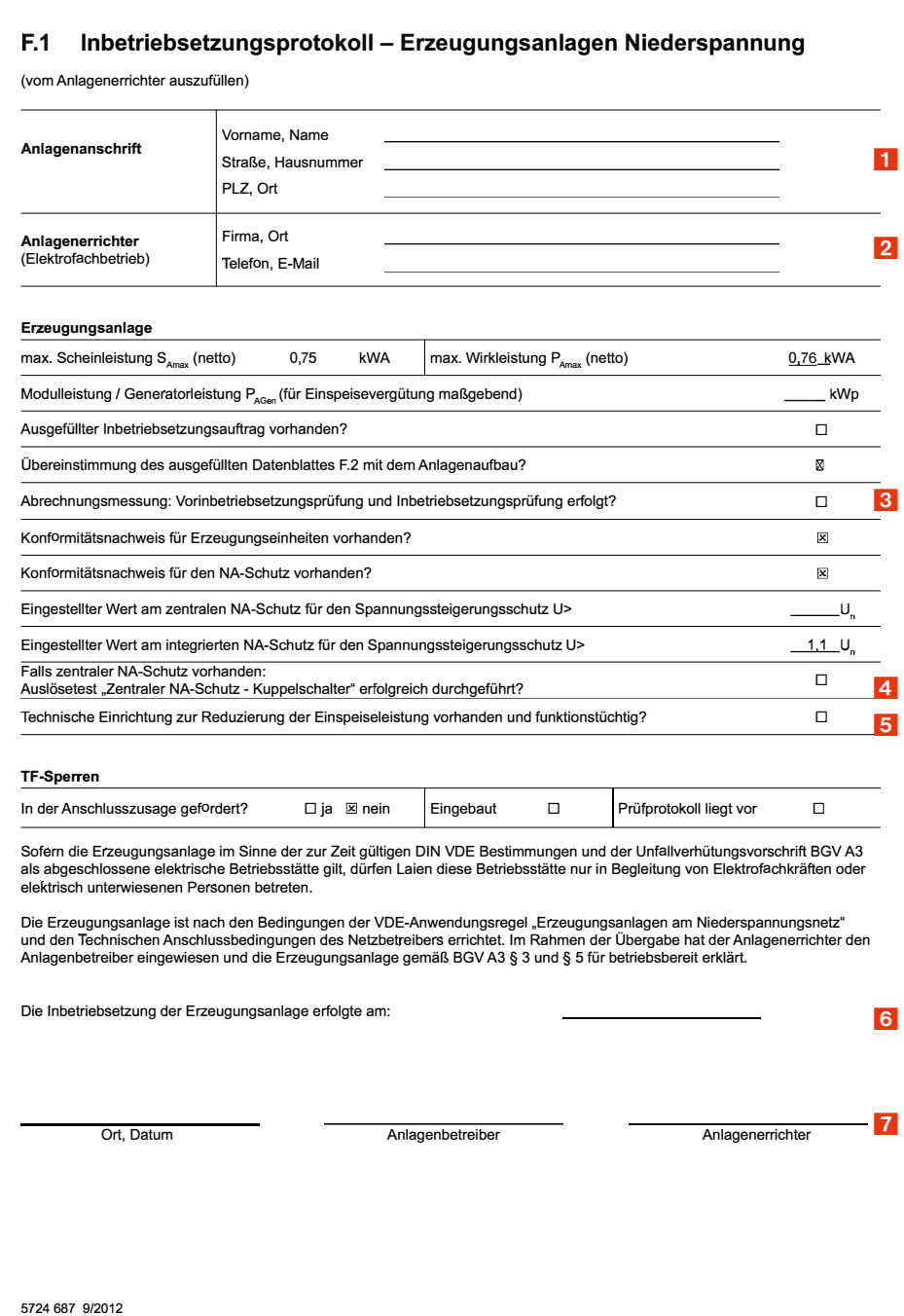

#### **Formulare F3, F4, Prüfergebnisse und Prüfbericht**

Die Anhänge sind bereits komplett vorausgefüllt und können so an den Netzbetreiber weitergeleitet werden.

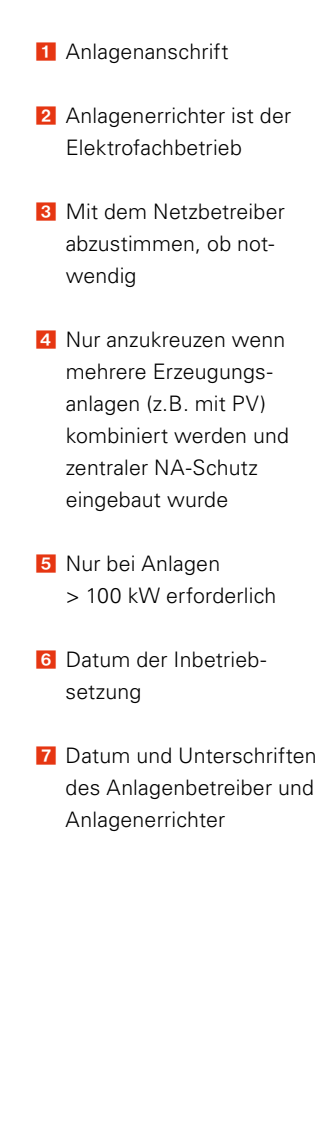

### 2. Nach der Inbetriebnahme – BAFA-Anzeige

#### **Ablauf BAFA-Anzeige**

Für KWK-Anlagen bis 50 kW kann ein vereinfachtes Meldungsverfahren mittels [elektroni](https://elan1.bafa.bund.de/elan/frontend/index.php)[schem Meldeverfahren](https://elan1.bafa.bund.de/elan/frontend/index.php). Die Anmeldung ist spätestens 4 Wochen nach Inbetriebnahme der KWK-Anlage beim Bundesamt für Wirtschaft und Ausfuhrkontrolle einzureichen.

#### **Hinweis Bedingungen für die elektronische Anmeldung sind:**

- Die KWK-Anlage ist fabrik neu
- Am Standort der KWK-Anlage ist kein Nah- oder Fernwärmenetz vorhanden
- Die KWK-Anlage wird nur an diesem Standort betrieben
- Die KWK-Anlage muss die einzige Anlage an diesem Standort sein, die innerhalb von 12 Monaten in Betrieb genommen wurde
- Die KWK-Anlage ist auf der Typenliste des [BAFA](http://www.bafa.de/bafa/de/energie/kraft_waerme_kopplung/stromverguetung/downloads/typenliste_zur_allgemeinverfuegung.pdf) verzeichnet (ist mit Vitovalor erfüllt)

Bei Nichterfüllung der Bedingungen "Antrag [auf Zulassung einer hoch](http://www.bafa.de/bafa/de/energie/kraft_waerme_kopplung/stromverguetung/kwk-anlagen_bis_50kw/formulare/kwk_a_50kw.pdf)[effizienten KWK-Anlage"](http://www.bafa.de/bafa/de/energie/kraft_waerme_kopplung/stromverguetung/kwk-anlagen_bis_50kw/formulare/kwk_a_50kw.pdf) stellen.

 $A$  . Tomas dentise

#### **Ausfüllhilfe zum elektronischen Meldeformular**

Auf der Seite 9 besteht die Möglichkeit zwischen zwei Fördermodellen zu wählen:

- 1. Einmalige Zahlung von 4,00 Cent/kWh für 60000 Betriebsstunden = **1800,– €**
- 2. Jährliche Zahlung von 4,00 cent/kWh für selbst verbrauchten Strom und 8,00 cent/ kWh für in das öffentliche Netz eingespeisten Strom für 10 Jahre.

Da Vitovalor PT2 in 10 Jahren mehr als 60000 Betriebsstunden erreichen kann, macht es in diesen Fällen Sinn, Variante 2 zu wählen, da hier eine höhere Vergütung erzielt werden kann. Welche Variante eine höhere Vergütung bringt, können Sie mit dem Beispielrechner auf www.viessmann.de ermitteln.

Auf Seite 10 ist die Frage nach einer Eingangsbestätigung mit "Ja" zu beantworten. Diese ist dem zuständigem Stromnetzbetreiber weiterzuleiten.

#### **Elektronisches Meldeformular**

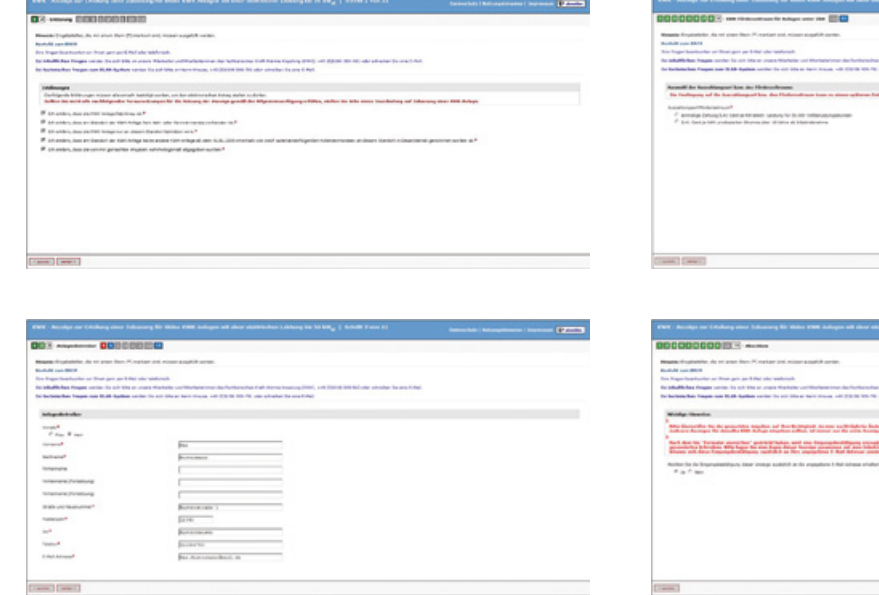

### 2. Nach der Inbetriebnahme – Anmeldung beim Eichamt

#### **Anmeldung des KWK-Stromzählers beim zuständigen Eichamt**

Wird der in Vitovalor integrierte Stromzähler zur Abrechnung mit dem Stromnetzbetreiber verwendet, ist folgendes zu beachten. Nach §32 des MessEG müssen seit dem 01.01.2015 Messgeräte im Sinne des MessEG und MessEV durch den Verwender beim [zuständigen Eichamt](https://www.eichamt.de/extranet/?rq_Layout=Eichamt.de#{1}) angezeigt werden. Dies muss spätestens 6 Wochen nach Inbetriebnahme geschehen.

Hierzu steht unter [www.eichamt.de](http://www.eichamt.de) eine Zentrale Meldeplattform zur Verfügung.

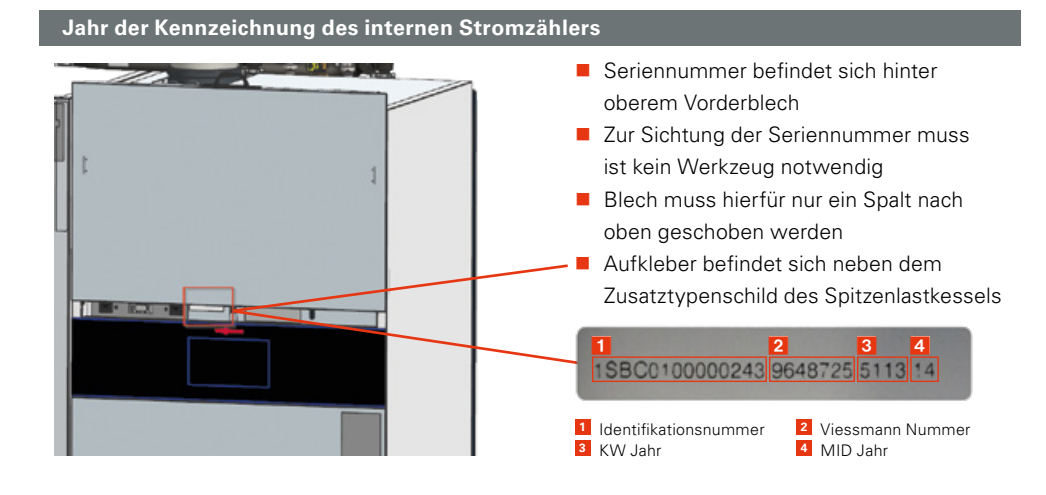

#### **Elektronisches Meldeformular** Eingabeseite der Verwenderanzeige nach § 32 MessEG Infoblatt Anzeigepflicht § 32 司 Geräteart Elektrizitätszähler - Wechselstrom  $\Box$   $\odot$   $\Box$ 1 **Bundeclic** in den n das Messgerät v đ 2 emen amburg Meckle □ Ich verwende weitere Messgeräte der o. g. Messgeräteart und halte eine aktuelle Liste mit Angaben zu Hersteller, Typbezeichnung und Jahr sgeräteliste vorhanden der Kennzeichnung zu jedem Messgerät vor. Saia-Burgess Contr ۵b Hersteller 3 İρ Typbezeichung ALD1D5F10KB3A00 Jahr der Kennzeichnung 14 Format JJ  $\blacksquare$ oblatt Kennzeichnung.pdf 4 Anschrift desjenigen, der das Messgerät verwende (Firmen)Name Max Mustermann 5 **Straße** Hausnr. 1 Musterstraße PLZ 12345 Ort Musterhausen Mailadresse Max-Mustermann@mail.de für die Eingangsbestätigung 6 Hiermit stimme ich zu, dass diese Daten gemäß 6 32 MessEG erhoben und ausschließlich für die gesetzlich vorges Zustimmung  $\circ$ Zwecke elektronisch verarbeitet werde 7  $\Box$  Ser

- 1 Auswahl Elektrizitätszähler – Wechselstrom
- 2 Bundesland auswählen, in dem der Zähler eingesetzt wird
- **3** Angabe von Hersteller und Typenbezeichnung wie hier angegeben eintragen
- 4 Jahr der Kennzeichnung an der Anlage ablesen (MID Jahr siehe Abbildung)
- 5 Eintragen der persönlichen Kontaktdaten
- 6 Zustimmung "ja" auswählen
- **7** Formular senden

### 2. Nach der Inbetriebnahme – Registrierung im Marktstammdatenregister (MaStR)

Für energiewirtschaftliche Anlagenbetreiber gilt seit Juli 2017 eine gesetzliche Meldepflicht. Demnach müssen Sie sich selbst und Ihre Anlage im neuen Marktstammdatenregister (MaStR) registrieren. Das MaStR vereinfacht und bündelt Meldepflichten. Die Bundesnetzagentur stellt ab Sommer 2018 unter [www.marktstammdatenregister.de](http://www.marktstammdatenregister.de) ein modernes Webportal zur Verfügung, indem Sie ihre Anlage einfach registrieren können.

Bevor jedoch dieses Webportal genutzt werden kann, müssen sich alle Anlagenbetreiber, die Ihre Anlage nach dem 30. Juni 2017 in Betrieb genommen haben oder bei denen sich die Leistung der installierten Anlage geändert hat, sich und Ihre Anlage vorläufig ohne MaStR-Webportal registrieren. Ohne diese Registrierung dürfen Ihnen keine Zahlungen nach EEG oder KWKG ausgezahlt werden.

Für diese vorläufige Registrierung ohne MaStR-Webportal werden Ihnen von der Bundesnetzagentur die entsprechenden Formulare zur Verfügung gestellt, die Sie hier finden: [www.bundesnetzagentur.de/mastr](http://www.bundesnetzagentur.de/mastr ) 

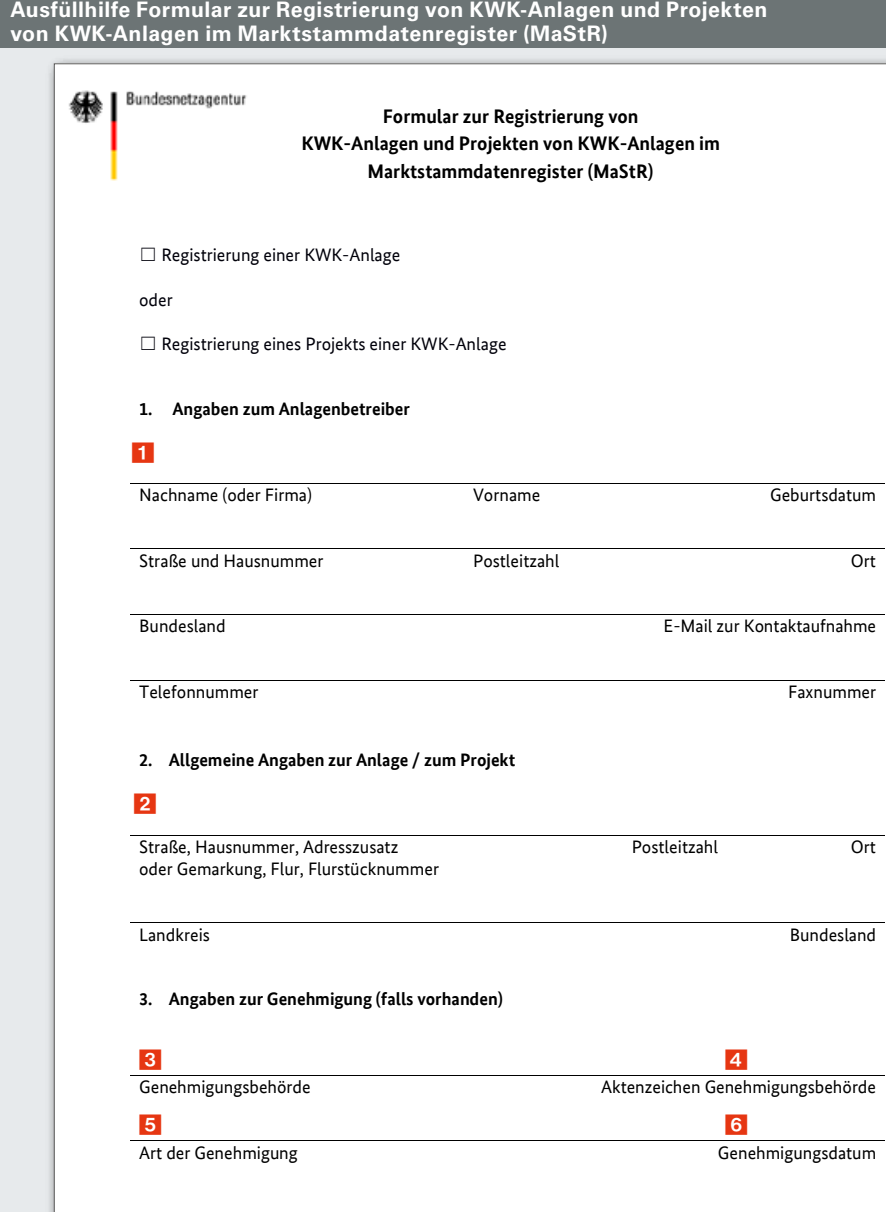

- **1 Hier sind die Daten des** Betreibers anzugeben.
- 2 Tragen Sie hier die Angaben zum Standort der Anlage ein.
- **3** Tragen Sie ein, welche Behörde die Genehmigung ausgestellt hat.
- 4 Tragen Sie das Aktenzeichen der Genehmigung ein, das die Genehmigungsbehörde vergeben hat.
	- **Hinweis:** Bei Änderungsgenehmigungen ist das neue Aktenzeichen einzutragen soweit es vom ersten abweicht.
- **5** Hier ist einzutragen, welcher Kategorie die Genehmigung zuzuordnen ist (z.B. Baugenehmigung oder BImSchG-Genehmigung).
	- **Hinweis:** Sind mehrere Genehmigungen oder Zulassungen für die Anlage erforderlich, ist diejenige Genehmigung einzutragen, mit der die baurechtliche Zulässigkeit festgestellt wird.
- 6 Tragen Sie das Datum ein, ab dem die Genehmigung für Bau oder Betrieb der KWKAnlage erteilt ist. **Hinweis:** Das Datum ist in der Genehmigung genannt.

### 2. Nach der Inbetriebnahme – Registrierung im Marktstammdatenregister (MaStR)

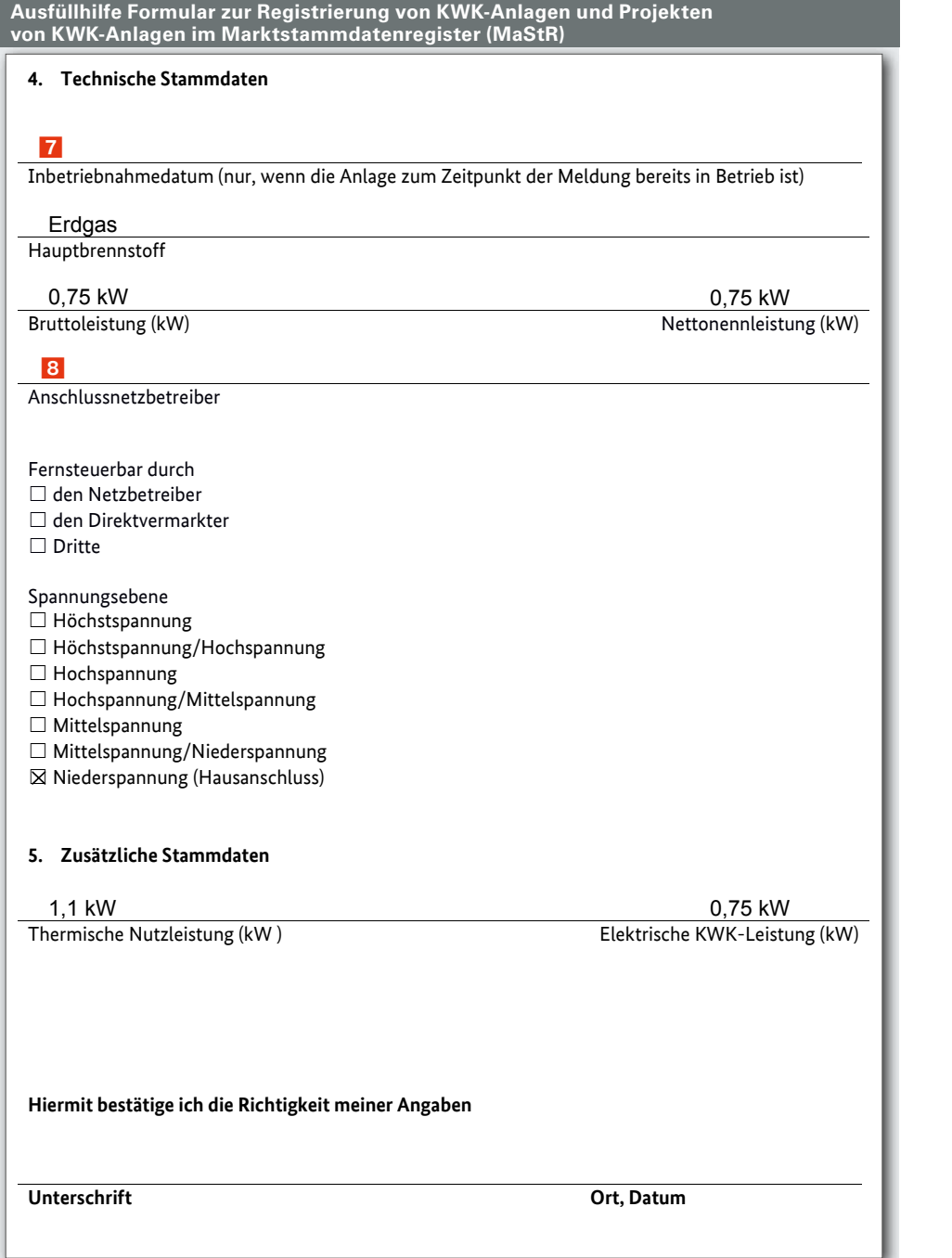

Das ausgefüllte Formular kann gescannt an anlagenregister@bnetza.de per E-Mail gesendet werden.

7 Geben Sie das technische Inbetriebnahmedatum der KWK-Anlage an. Bitte geben Sie das Datum nur an, wenn die Anlage zum Zeitpunkt der Meldung bereits im Betrieb ist. Hinweis: Das technische Inbetriebnahmedatum ist unabhängig von einer Netzeinspeisung. 8 Tragen Sie den Stromnetzbetreiber ein, an den die KWK-Anlage

angeschlossen ist.

## 3. Jährlich einzureichende Anträge

#### Strommeldung an den Energieversorger

(falls vom Energieversorger nach neuem KWKG akzeptiert)

Meldung der Strommenge an den Stromnetzbetreiber. Die Strommenge kann auf dem geräteinternen Stromzähler abgelesen werden.

Die produzierte Strommenge muss vom Anlagenbetreiber jährlich bis zum 31.03. des Folgejahres dem Stromnetzbetreiber angegeben werden.

#### **Energiesteuerrückerstattung beim Hauptzollamt**

Für KWK-Anlagen kann nach EnergieStG die Energiesteuer am Ende eines Jahres zurückerstattet werden. Der Antrag ist bis 31.12. des Folgejahres zu stellen. Falls der Antrag bis dahin nicht gestellt wurde, verfällt der Anspruch auf die Steuerentlastung. Für das Antragsverfahren gibt es zwei mögliche Vorgehensweisen.

Im Unterschied zu Gasturbine und Verbrennungsmotor findet in der Brennstoffzelle die Energieumwandlung auf elektrochemischem Wege statt. Der Einsatz von Energieerzeugnissen in Brennstoffzellen stellt jedoch eine Verwendung im Sinn des §25 Abs. 1 Nr. 1

- Nach Eingang der Strommeldung rechnet der Netzbetreiber die Förderung nach KWK-Gesetz ab.
- 4,00 cent/kWh für selbst genutzen Strom
- 8,00 cent/kWh für in das öffentliche Netz eingespeisten Strom
- Der Stromnetzbetreiber ist berechtigt die Angaben zu kontrollieren

#### **Hinweis**

Die Vergütung für den Stromverkauf wird vom Netzbetreiber direkt mit der Stromrechnung verrechnet.

EnergieStG (keine Verwendung als Kraft- oder **Hinweise** Heizstoff) dar. Daher sind die Energieerzeugnisse nach §47 Abs. 1 Nr. 3 EnergieStG entlastungsfähig. Eine Betrachtung nach den §§53 ff. EnergieStG entfällt bei Brennstoffzellen.

- Vergütungssumme Erdgas: 0,55 Cent/kWh
- Zu verwendendes [Formular 1103](https://www.formulare-bfinv.de/ffw/action/invoke.do?id=1103_18)

Vorteile gegenüber KWK-Anlagen mit Motoren ist, dass die vollständige Energiesteuerrückerstattung über das zehnte Jahre hinaus gewährt wird.

Der Antrag ist an das [zuständige Hauptzollamt](http://www.zoll.de/DE/Service/Dienststellensuche/Dienststellensuche/_function/DienststellenSuche_Formular.html?nn=128794) zu schicken.

#### **Im Normalfall:**

Gewerbeanmeldung nicht erforderlich (Kleinunternehmerregelung §19 Abs.1 UStG.)

Eventuell macht eine Gewerbeanmeldung aufgrund steuerlicher Vorteile Sinn (Steuerberater fragen)

Bei Erstanträgen ist eine Betriebserklärung (Link muss noch erstellt werden) mit dem Antrag einzureichen.

# 3.a Jährlich einzureichende Anträge

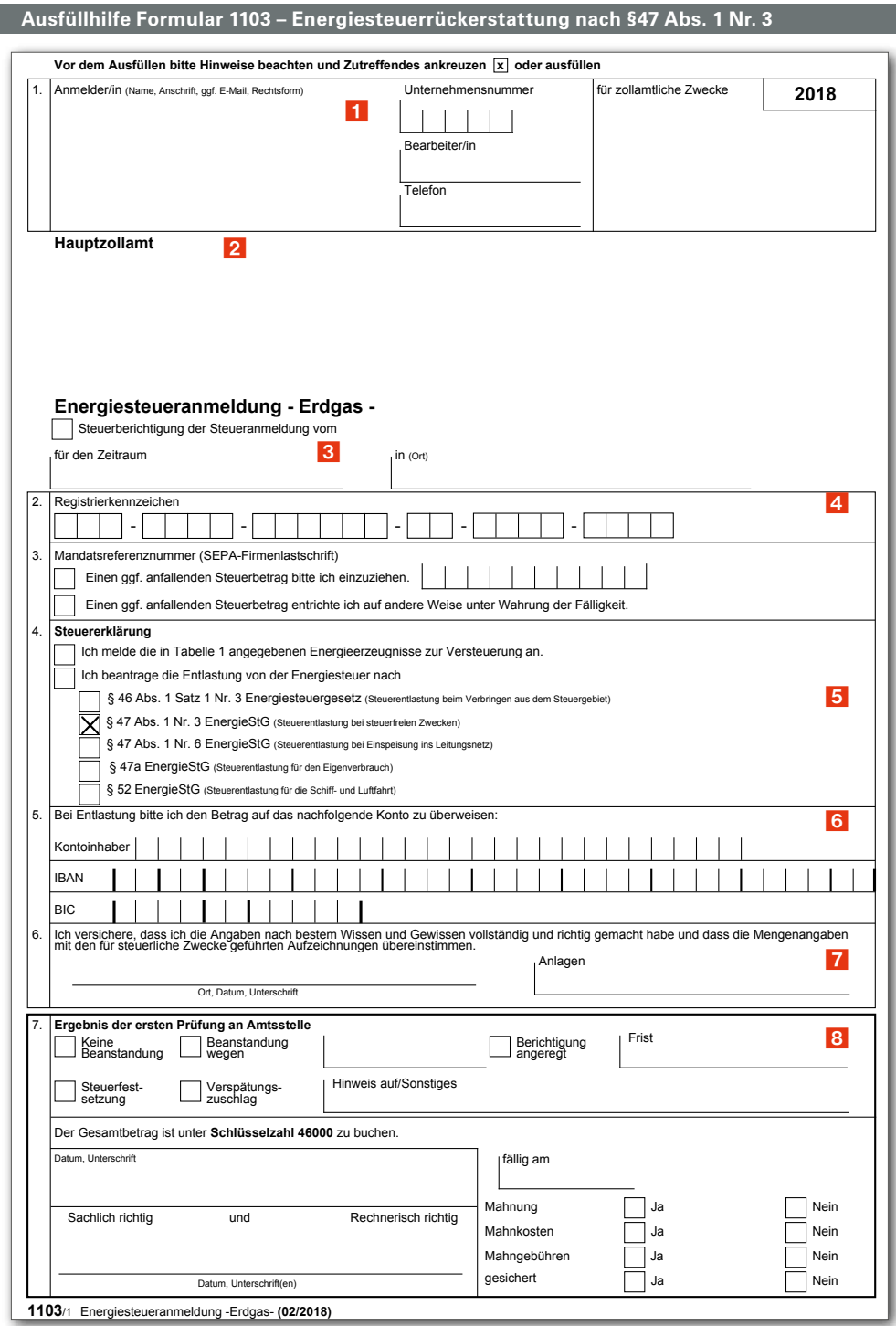

1 Anlagenbetreiber 2 Zuständiges Hauptzollamt 3 Abrechnungszeitraum des vergangenen Jahres und Anlagenort angeben 4 Wird nach dem ersten Antrag vergeben 5 Kreuze setzen (wie angegeben, bei Erstantrag erstes Kreuz setzen und Datenblatt Vitovalor dem Antrag beilegen) 6 Kontodaten für die Auszahlung **7** Datum und Unterschrift 8 Daten werden vom Hauptzollamt eingetragen

# 3.a Jährlich einzureichende Anträge

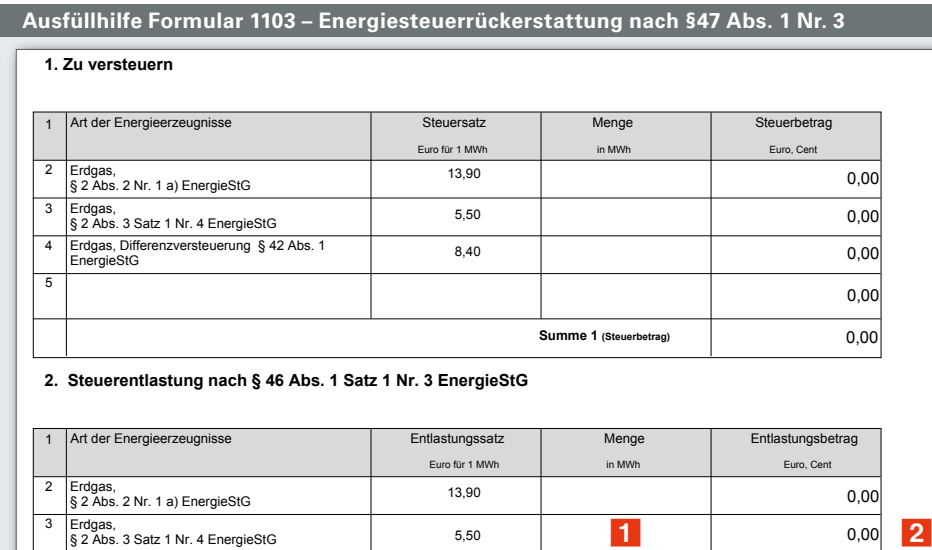

- 1 Gasverbrauch angeben in MWh, Stichtagswert des Vorjahres ist in der Regelung ablesbar (siehe Bedienungsanleitung) 2 Betrag der Energie-
- steuerrückerstattung angeben (Onlinerechner)

0,00 0,00

#### **3. Steuerentlastung nach § 47 Abs. 1 Nr. 3 EnergieStG**

4

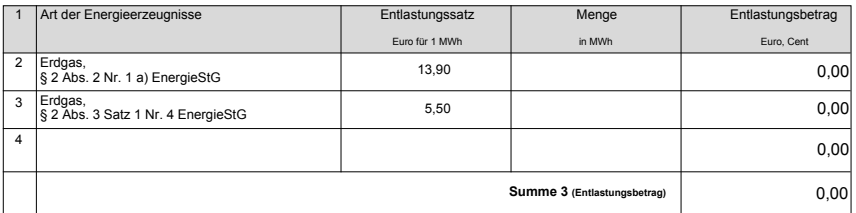

**Summe 2 (Entlastungsbetrag)**

#### **4. Steuerentlastung nach § 47 Abs. 1 Nr. 6 EnergieStG**

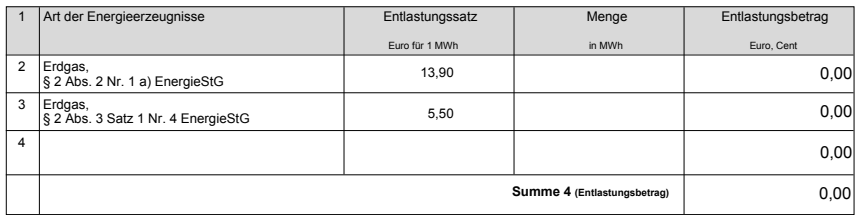

**1103**/2 Energiesteueranmeldung -Erdgas- **(02/2018)**

# 3.a Jährlich einzureichende Anträge

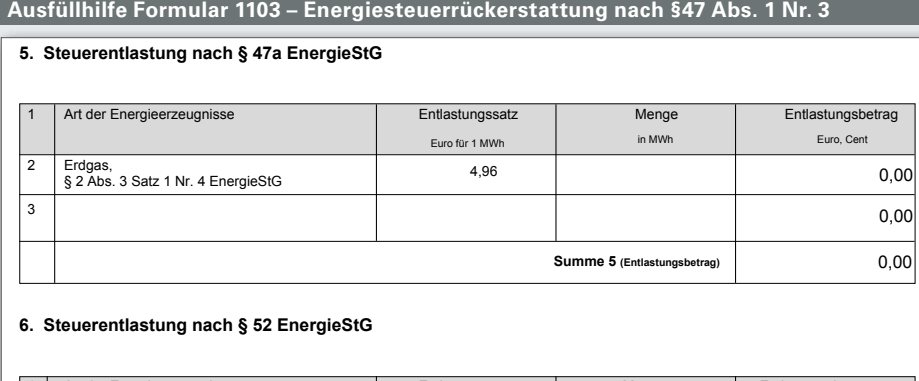

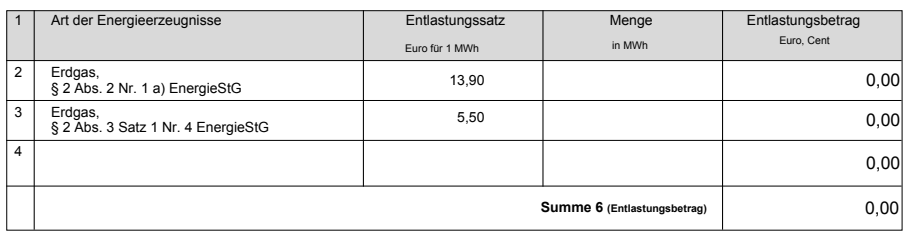

#### **7. Selbstberechnung der Steuer**

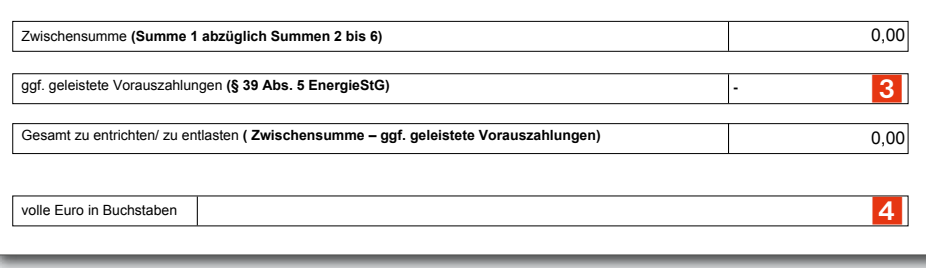

- 3 0,00 € eintragen, außer es wurde zusätzlich Antrag 1133 nach §53b EnergieStG gestellt (i.d.R. nicht nötig). Dann den Betrag der Rückerstattung angeben und es wird nur die Differenz ausgezahlt
- 4 Betrag in Buchstaben

# 4. Länderförderungen

Sie können noch mehr Förderung in Anspruch nehmen. Bundesländer und Energieversorger bieten zahlreiche Förderprogramme an. Eine komplette Übersicht und detaillierte Informationen finden Sie im Internet unter www.viessmann.de.

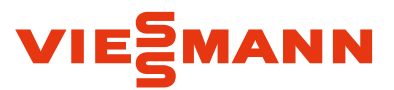

Viessmann Deutschland GmbH 35107 Allendorf (Eder) Telefon 06452 70-0 Telefax 06452 70-2780 **www.viessmann.de**

05/2018

Inhalt urheberrechtlich geschützt. Kopien und anderweitige Nutzung nur mit vorheriger Zustimmung. Änderungen vorbehalten.